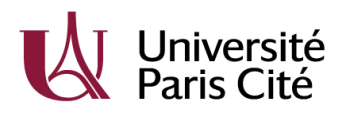

## **Déposer un projet doctoral sur E-mundus pour le CSC**

Lien pour les directeurs et directrices [de thèse : https://csc.u-paris](https://csc.u-paris.emundus.io/index.php).emundus.io/index.php

I- Se créer un compte « Directeur » sur l'application : cliquer sur « Créer un compte déposant »

## Déposer un sujet de thèse

## Destiné aux directeurs et directrices de thèse !

Des offres de sujets de thèses peuvent être déposées sur cette plateforme par tout chercheur et enseignant-chercheur d'Université de Paris. Vous souhaitez déposer une offre de sujet de thèse :

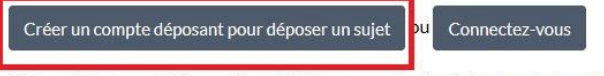

Votre sujet sera publiée après validation par votre école doctorale de rattachement et accessible par les candidat-e-s sur cette page : https://theses.u-paris.emundus.io /sujets-de-theses

- II- Remplir les informations pour la création du compte. Un email de confirmation sera envoyé à l'adresse indiquée pour valider le compte.
- III- Une fois le compte validé, les déposants et déposantes doivent se connecter sur l'application avec « Connectez-vous ». Normalement, le lien de validation du compte renvoie directement sur l'application.
- IV- La fiche suivante s'affiche : pour déposer un sujet, il faut cliquer sur « ajouter une fiche »

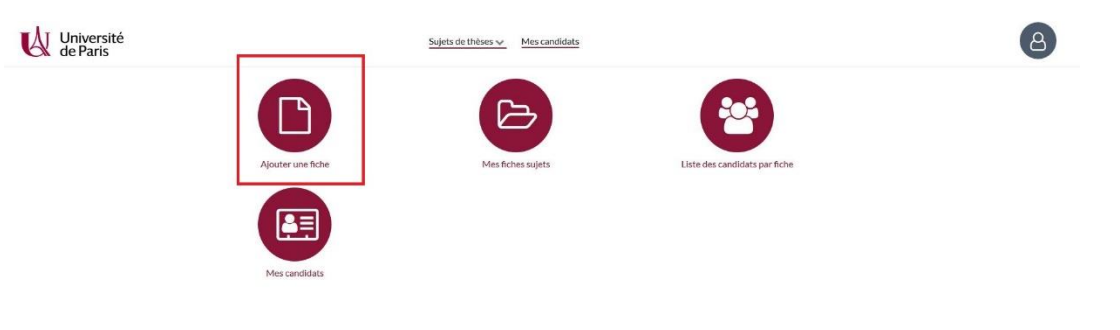

V- Remplir les informations demandées pour le dépôt du projets doctoral puis cliquer sur « soumettre » (voir capture d'écran page 2).

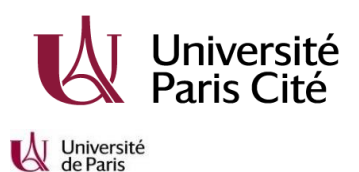

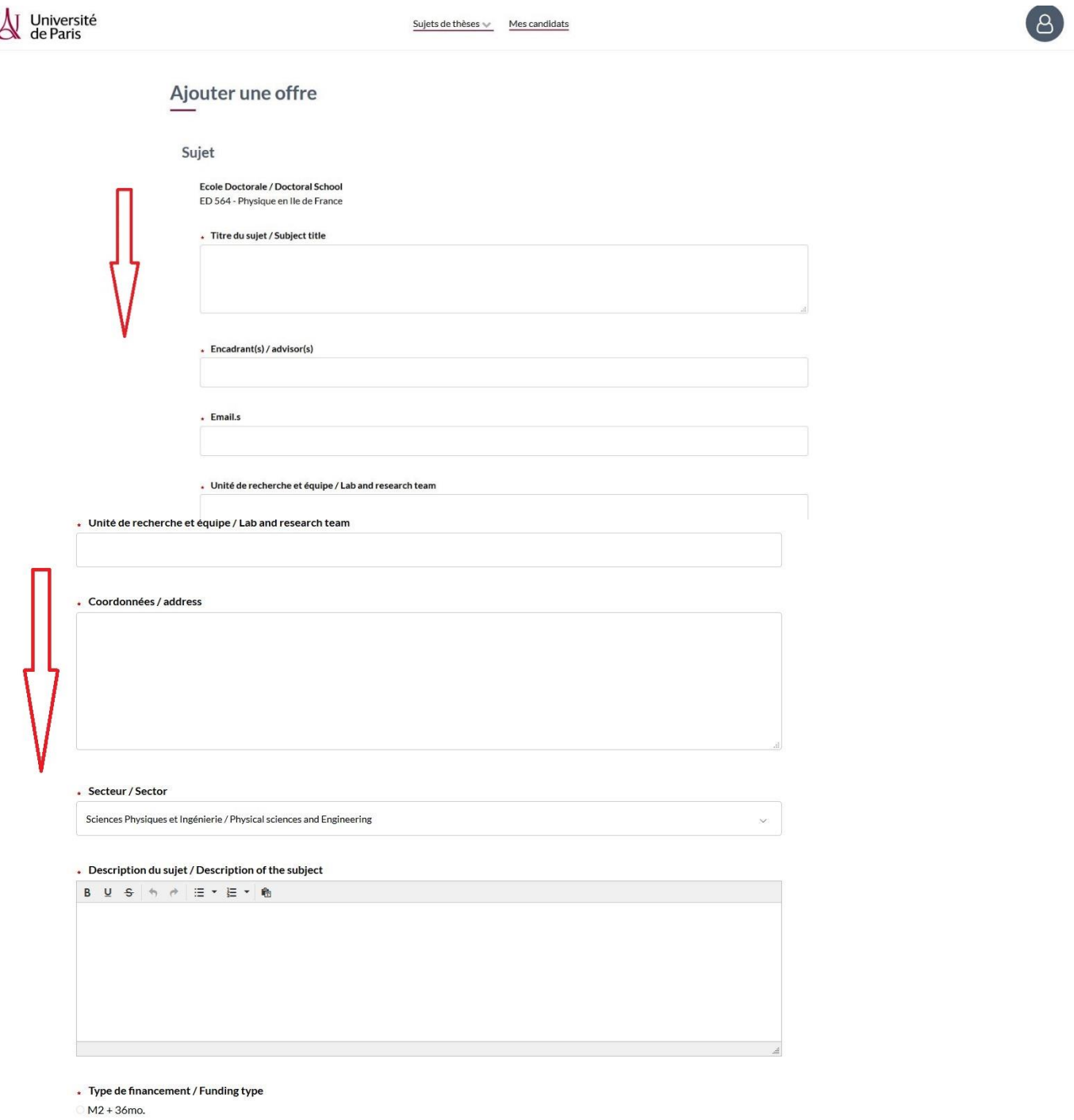

 $48$  mo.

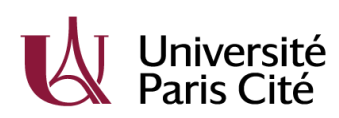

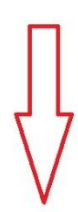

Le cas échéant, titre du master / Master program

Document Parcourir... Aucun fichier sélectionné.

Validation par l'école doctorale<br>En attente de validation

**Publiée**<br>Oui (sous condition de validation)

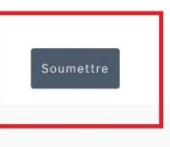

Logiciel eMundus

 $\boldsymbol{\wedge}$